1 OBSAH BALENIA

2 ZOZNÁMENIE SA S KAMEROU / OVLÁDANIE

E Micro SD/USB adaptér k prenosu

s extra USB portom

- A) Autokamera TrueCam H5 (F B Magnetický držiak s 3M nálepkou
- G 3M držiak pre uchytenie H C Adaptér do autozapaľovača D Napájací micro USB kábel o dĺžke 3 m Náhradná 3M nálepka pre opätovné prilepenie držiaku na sklo (2x) napájacieho kábla (5x) Ochranný obal pre uschovanie a prenášanie

1) 1.5" displej

súborov do PC

SK

ZÁKLADNÉ FUNKCIE:

**CON SV** 

### Záznam do slučky

Kamera automaticky delí záznam na kratšie video súbory a pri zaplnení SD karty začne<br>prepisovať najstaršie nechránené súbory novými.<br>Vďaka tomu sa nemusíte starať o voľné miesto na karte.

### Ochrana súboru

Ak chcete súbor ochrániť proti prepísaniu, stlačte tlačidlo MENU/MODE v priebehu nahrávania alebo zvoľte Chrániť v menu Režimu prehrávania.

### G-senzor

Pokiaľ G-senzor zaznamená náraz, automaticky ochráni aktuálne nahrávané video proti

prepísaniu. Pozor, pri nastavení vysokej citlivosti a jazde po nerovnom povrchu môže dôjsť ku samovoľnému chráneniu súborov a úplnému zaplneniu SD karty.

### Detekcia pohybu

Kamera začne automaticky nahrávať, keď zaznamená pohyb v zornom poli objektívu a pokiaľ pohyb prestane, tak po cca 10 sekundách záznam ukončí.

Pokiaľ záznam ukončíte ručne alebo kameru vypnete, detekcia pohybu sa deaktivuje.

Funkcia slúži k monitorovaniu zaparkovaného vozidla, nepoužívajte počas jazdy.

Pre použitie funkcie Detekcia pohybu musí byť kamera zapnutá a v napája

## **21 UMIESTNENIE NA SKLO**

A Ideálnym miestom pre pripevnenie autokamery je priestor medzi čelným sklom a spätným zrkadlom tak, aby neprekážala šoférovi vo výhľade. D Pred prilepením na sklo nasmerujte zapnutú kameru tak, aby mala správny výhľad. B) Uistite sa, že sklo je v mieste uchytenia čisté a suché. Ideálna teplota pre lepenie je 20°C - 40°C. C) Odstráňte fóliu z 3M nálepky na držiaku kamery.

- Zapojte adaptér do autozapalovače a pomocí USB kabelu jej propojte s držákem kamery B Kamera je určená k prevádzke iba pri pripojení k napájaniu.
	- $\odot$
	- Namiesto batérie obsahuje kamera super-kondenzátor, ktorý umožňuje napájanie a niekoľkonásobne dlhšiu životnosť v porovnaní s klasickou batériou.
	- $\overline{\text{D}}$  Kamera sa automaticky zapne a začne nahrávat U niektorých vozidiel je najprv nutné otočiť kľúčom v zapaľovaní Pred nalepením držiaku na sklo vykonajte základné nastavenie kamery.

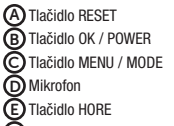

G Slot pre pamäťovú kartu H Magnetický vstup držiaku

J) Stavová dióda (svieti = kamera je zapnutá, bliká = nahrávanie)

Používajte značkové karty triedy 10 a vyššej s kapacitou až 64 GB. **X** Kartu vyberaite iba pri vypnutei kamere.

## **1 PACK CONTENTS**

### A) TrueCam H5 Dashcam (F G 3M adhesive power cable clips (5x) H Protective carry bag E Micro SD/USB adapter to transfer files to PC C Cigarette lighter adapter with extra USB port D 3-metre micro USB charging cable B Magnetic holder with 3M adhesive pad Spare 3M adhesive pads to attach holder to glass (2x)

## **2 GETTING TO KNOW THE CAMERA / CONTROLS**

## 6 ĎALŠIE INFORMÁCIE

Na adrese **http://truecam.eu/downloads** nájdete kompletný návod, aktualizácie<br>firmware a špeciálnu PC aplikáciu pre prehrávanie videí z kamery.

A Načítajte QR kód alebo zadajte URL - truecam. /H5/app

B) Nainštalujte aplikáciu do svojho smartfónu alebo tabletu.

D Na telefóne/tablete sa pripojte na WiFi sieť s názvom kamery, zadajte heslo (z výroby 12345678), spusťte aplikáciu.

Zapnite WiFi v kamere – menu kamery -> WiFi -> Zapnúť -> na displeji kamery sa zobrazí názov siete (SSID) a heslo (PWD). C

## 5 WIFI APLIKÁCIA

- The camera automatically starts recording when it detects movement in the lens field of view and stops recording after about 10 seconds. If you stop recording manually or turn off the camera, motion detection is disabled. The function is for monitoring a parked vehicle, do not use whilst driving.
- To use the motion detection function, the camera must be turned on and connected the motion detection function, the camera must be turned on and connected. to the power supply.

## **4 PLACEMENT ON GLASS**

E Pritlačte 3M nálepku na sklo a chvíľu držte.

### F Tlačidlo DOLE OVLÁDANIE:

- A The ideal place to mount your camera is the space between the windscreen and the rear-view mirror so as not to obstruct the driver's view. B) Make sure that the glass is clean and dry at the attachment point.
- The ideal bonding temperature is 20°C 40°C.
- D Before attaching it to the glass, point the camera to capture best view.  $\bigcirc$  Remove the film from 3M adhesive pad on the camera holder.
- **5 WIFI APPLICATION** E Press the 3M adhesive pad onto the glass and hold it for a while.
	-
	- A Scan the QR code or enter URL truecam. /H5/app **B)** Install the app on your smartphone or tablet".
	- C) Turn on Wi-Fi on the camera Camera menu -> Wi-Fi -> 0n -> Network Name (SSID) and Password (PWD) will appear on the camera display.
	- D On the phone/tablet, connect to the Wi-Fi network with the camera name, enter the password (factory setting- 12345678), start the App app.

## **6 MORE INFORMATION**

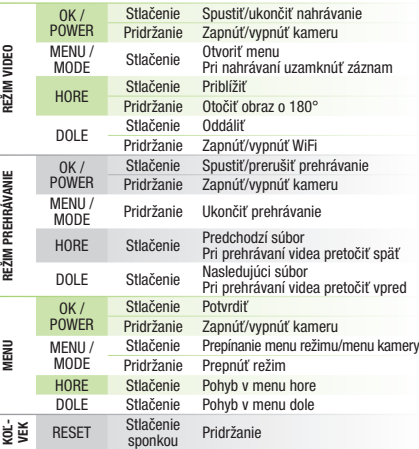

## **3 ZÁKLADNÉ NASTAVENIA A FUNKCIE**

KEDY-

A Vložte micro SD kartu podľa obrázku na kamere (konektory karty smerom k displeju).

A) Autokamera TrueCam H5 (F G 3M Halterung für die Befestigung des 3M Klebepad-Ersatz für das erneute Ankleben der Magnethalterung auf das Glas (2 x)

> gen der Kamera durch.<br>GRUNDFUNKTIONEN: Aufnahme von Schleifen

Kartu pri prvom použití sformátujte priamo v kamere a aspoň raz za mesiac formátovanie zopakujte pre zaistenie správneho fungovania kamery.

Falls Sie eine Datei vor dem Überschreiben schützen möchten, drücken Sie die Taste MENÜ / MODE im Verlauf der Aufzeichnung oder wählen Sie Schützen im Menü des Aufzeichnungs G-senzor<br>> Falls der G-Sensor einen Stoß verzeichnet, so schützt er automatisch das gerade bereit-Falls der G-Sensor einen Stoß verzeichnet, so schützt er automatisch das gerade bereit-<br>gestellte Video vor dem Überschreiben.<br>Vorsicht, bei der Einstellung einer hohen Empfindlichkeit und bei der Fahrt über eine unebene<br>O

EN

Die Kamera beginnt automatisch aufzuzeichnen, wenn sie eine Bewegung in dem Sichtfeld des Objektivs<br>wahrnimmt und falls eine Bewegung stattfindet, so ist nach etwa 10 Sekunden die Aufzeichnung beendet.<br>Falls Sie die Aufzei der Bewegung deaktiviert. Die Funktion dient der Aufzeichnung von parkenden Fahrzeugen, verwenden Sie sie nicht während der Fahrt. Wenn Sie die Funktion Bewegungsmelder verwenden möchten, muss die Kamera einges- chaltet sein und geladen werden.

If the G-Sensor detects an impact, it automatically protects the video currently being captured against being overwritten. Attention, when the settings are set to high sensitivity and you are driving over uneven surfaces this can cause files to be automatically protected and the filling up of the SD card. Motion Detection

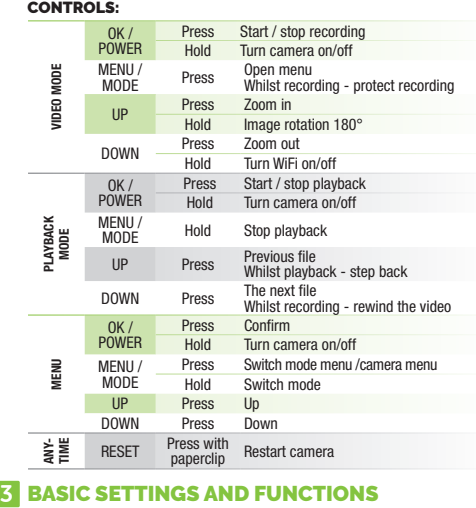

- A Legen Sie die Micro SD Karte wie auf der Abbildung auf die Kamera. Verwenden Sie Marken-Karten der Klasse 10 und höher mit einer Kapazität bis zu 64 GB.
	- Nehmen Sie die Karte nur heraus, wenn die Kamera ausgeschaltet ist. Formatieren Sie die Karte vor der ersten Verwendung in der Kamera und wiederholen<br>Sie das Formatieren mindestens einmal im Monat, damit dafür gesorgt ist, dass<br>die Kamera richtig funktioniert.

# **O True Cam** Quick Start Guide

# Unter der Adresse http://truecam.eu/downloads finden Sie die vollständige Bedienungsanleitung, die<br>Firmware-Updates und die spezielle PC Anwendung für das Übertragen der Videos aus der Kamera. WEITERE INFORMATIONEN

Die ideale Stelle für die Befestigung der Autokamera ist der Bereich zwischen der Frontscheibe und dem Rückspiegel, so, damit sie dem Fahrer nicht die Sicht behindert. A B) Achten Sie darauf, dass das Glas an der Befestigungsstelle sauber und trocken ist. Die ideale Temperatur für die Befestigung sind 20°C - 40°C. Nehmen Sie die Folie von den 3M Klebepads auf der Magnethalterung der Kamera. C D) Vor dem Bekleben des Glases richten Sie die angeschaltete Autokamera so aus,

# $\odot$ ©TrueCam S x2  $(F)$  $\odot$  $\bigoplus$

You'll find the complete manual and firmware updates at http://truecam.eu/ downloads plus a special PC application for playing back videos from the camera.

- 2 SEZNÁMENÍ S KAMEROU / OVLÁDÁNÍ souborů do PC
- ZÁKLADNÍ FUNKCE:
- B) Zapojte adaptér do autozapalovače a pomocí USB kabelu jej propojte s držákem kamery Kamera je určena k provozu pouze při připojení k napájení.
- Namísto baterie obsahuje kamera superkondenzátor, který umožňuje napájení a má delší živostnost, než klasická baterie. C Kamera se automaticky zapne a začne nahrávat.<br>→ U některých vozidel je nejprve nutné otočit klíčem v zapalování.
- **D)** Před nalepením držáku na sklo proveďte základní nastavení kamery.

A) Autokamera TrueCam H5 (F G 3M držák pro uchycení Náhradní 3M nálepka pro opětovné přilepení držáku na sklo (2x) napájecího kabelu (5x)

CONTROLS:

G Memory card slot H Magnetic holder input

 $J$ Status LED (lit = camera on, blinking = recording)

 $\mathsf{D}$ 1.5" display

F DOWN button D Microphone B OK/POWER button A RESET button E UP button MENU/MODE button C DE

## 1 PACKUNGSINHALT

E

B Magnethalterung mit 3M Klebepad

C Adapter für Auto-Zigarettenzünder mit zusätzlichem USB-Anschluss D Micro USB-Kabel mit einer Länge

## 2 KENNENLERNEN DER KAMERA / BEDIENUNG Micro SD/USB Adapter für die Dateiübertragung in den PC

von 3 m

J) Stavová dioda (svítí = kamera je zapnutá, bliká = nahrávání)

- Stromversorgungskabels (5 x)
- H Schutzverpackung für die Aufbewahrung und den Transportkábla (5x)

J) Status Diode (leuchtet = Kamera<br>ist angeschaltet, blinkt Aufzeichnung)

Die Kamera teilt automatisch die Aufzeichnung in kürzere Video-Dateien und beim Belegen der SD Karte beginnt sie die älteren ungeschützten Dateien neu zu überschreiben. Dank dessen müssen Sie sich nicht um freien Speicherplatz auf der Karte kümmern.

B) Schließen Sie den Adapter an den Zigarettenanzünder und schließen Sie ihn mit

Schutz der Dateien

- A Ideálním místem pro připevnění autokamery je prostor mezi čelním sklem a zpětným zrcátkem tak, aby nepřekážela řidiči ve výhledu.
- B) Ujistěte se, že sklo je v místě uchycení čisté a suché.<br>» Ideální teplota pro lepení je 20°C 40°C.
- C) Sundejte folii z 3M nálepky na držáku kamery.

Bewegungsmelder

dem USB-Kabel an der Magnethalterung der Kamera an.

Die Kamera ist nur für den Betrieb bestimmt, wenn sie an die Stromversorgung

angeschlossen ist.

Anstelle einer Batterie enthält die Kamera einen Superkondensator, der das Laden ermöglicht und eine vielfach längere Lebensdauer hat als klassische Batterien. Die Kamera schaltet sich automatisch an und beginnt aufzuzeichnen. C

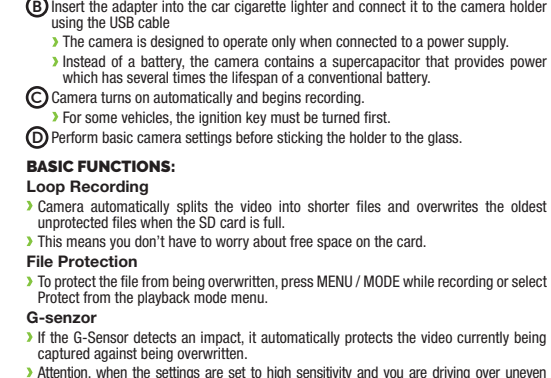

Bei manchen Fahrzeugen ist es zuerst notwendig, den Schlüssel in der Zündung umzudrehen Vor dem Ankleben der Magnethalterung auf das Glas, führen Sie die Grundeinstellun-D

H

Speicherkarten Slot Magnetischer Eingang der Magnethalterung 1.5" Display I

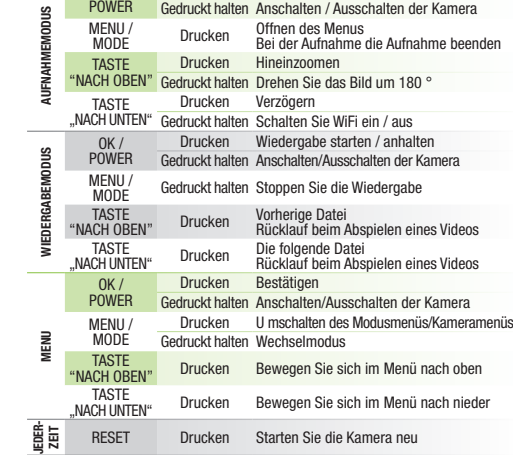

### **3 GRUNDEINSTELLUNGEN UND GRUNDFUNKTIONEN**

C MENÜ Taste / MODE Taste D Mikrofon B OK Taste / POWER Taste A RESET Taste E Taste "nach oben" F) Taste "nach unten"  $OK /$ Drucken Starten / beenden der Aufnahme BEDIENUNG:

D Auf dem Smartphone / Tablet schalten Sie das WiFi-Netz mit der Kamerabezeichnung an, geben das Passwort ein (Werkseinstellung 12345678), starten die App.

Schalten Sie WiFi an der Autokamera ein – Menü Kamera -> WiFI -> Anschalten -> auf dem Display der Autokamera erscheinen die Netzwerkbezeichnung (SSID) und das Passwort. C

A) Lesen Sie den QR-Code ein oder geben Sie eine URL ein **truecam. /H5/app** 

E) Drücken Sie die 3M Klebepads auf das Glas und drücken Sie sie eine Weile an.

B) Installieren Sie die App auf Ihrem Smartphone oder Ihrem Tablet.

dam Benteben dee dittel.<br>Ss sie die richtige Sicht hat.

**4 ANBRINGUNG AUF DEM GLAS** 

5 WIFI APP

G

1 OBSAH BALENÍ

B Magnetický držák s 3M nálepkou s extra USB portem

H Ochranný obal pro uschování a přenášení E Micro SD/USB adaptér k přenosu C Adaptér do autozapalovače D Napájecí micro USB kabel o délce 3m

## CS

⊚

 $\textcircled{\scriptsize{H}}$ 

Díky tomu se nemusíte starat o volné místo na kartě.

### Ochrana souborů

Chcete-li soubor ochránit proti přepsání, stiskněte tlačítko MENU/MODE v průběhu nahrávání anebo zvolte Chránit v menu Režimu přehrávání.

### G-senzor

Pokud G-senzor zaznamená náraz, automaticky ochrání aktuálně pořizované video

proti přepsání. Pozor, při nastavení vysoké citlivosti a jízdě po nerovném povrchu může dojít k samovolnému chránění souborů a úplnému zaplnění SD karty.

### Detekce pohybu

Kamera začne automaticky nahrávat, když zaznamená pohyb v zorném poli objektivu<br>a pokud pohyb ustane, tak po cca 10 vteřinách záznam ukončí.<br>Pokud záznam ukončíte ručně nebo kameru vypnete, detekce pohybu se deaktivuje

Funkce slouží k monitorování zaparkovaného vozidla, nepoužívejte za jízdy. Pro použití funkce Detekce pohybu musí být kamera zapnutá a v napájení.

## **2. UMÍSTĚNÍ NA SKLO**

- A Insert the microSD card as shown into the camera (card connectors facing the display).
	- Use Class 10 and higher branded cards up to 64 GB.
	- Only remove the card, when the camera is turned off.
	- When using the card for the first time, format it directly in the camera and repeat the formatting at least once a month to ensure proper camera operation.

F Tlačítko DOLU C Tlačítko MENU / MODE D Mikrofon B Tlačítko OK / POWER A Tlačítko RESET E Tlačítko NAHORU

G Slot pro paměťovou kartu H Magnetický vstup držáku

1.5" displej I

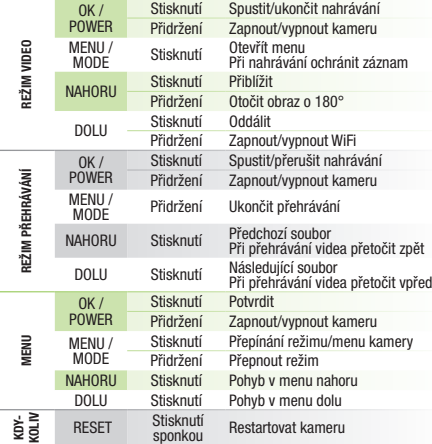

## **3 ZÁKLADNÍ NASTAVENÍ A FUNKCE**

## 6 DALŠÍ INFORMACE

Na adrese **http://truecam.eu/downloads** naleznete kompletní návod, aktualizace<br>firmware a speciální PC aplikaci pro přehrávání videí z kamery.

- A Načtěte QR kód nebo zadejte URL truecam.com/H5/app
- B) Nainstalujte aplikaci do svého chytrého telefonu nebo tabletu.
- Zapněte WiFi v kameře menu kamery -> WiFi -> Zapnout -> -> na displeji kamery se zobrazí název sítě (SSID) a heslo (PWD). C
- D Na telefonu/tabletu se připojte na WiFi síť s názvem kamery, zadejte heslo (z výroby 12345678), spusťte aplikaci a připojte se ke kameře.

## 5 WIFI APLIKACE

D Před přilepením na sklo nasměrujte zapnutou kameru tak, aby měla správný výhled.

E Přitlačte 3M nálepku na sklo a chvíli držte.

### OVLÁDÁNÍ:

- A Vložte microSD kartu dle obrázku na kameře (konektory karty směrem k displeji) Používejte značkové karty třídy 10 a vyšší o kapacitě až 128 GB. Kartu vyjímejte pouze při vypnuté kameře.
	- Kartu při prvním použití zformátujte přímo v kameře a alespoň jednou za měsíc formátování opakujte pro zajištění správného fungování kamery.

**Záznam do smyčky**<br>) Kamera automaticky dělí záznam na kratší video soubory a při zaplnění SD karty začne<br> přepisovat nejstarší nechráněné soubory novými.

1

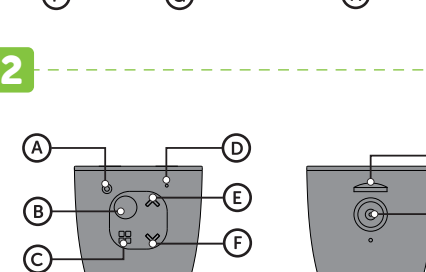

J

I

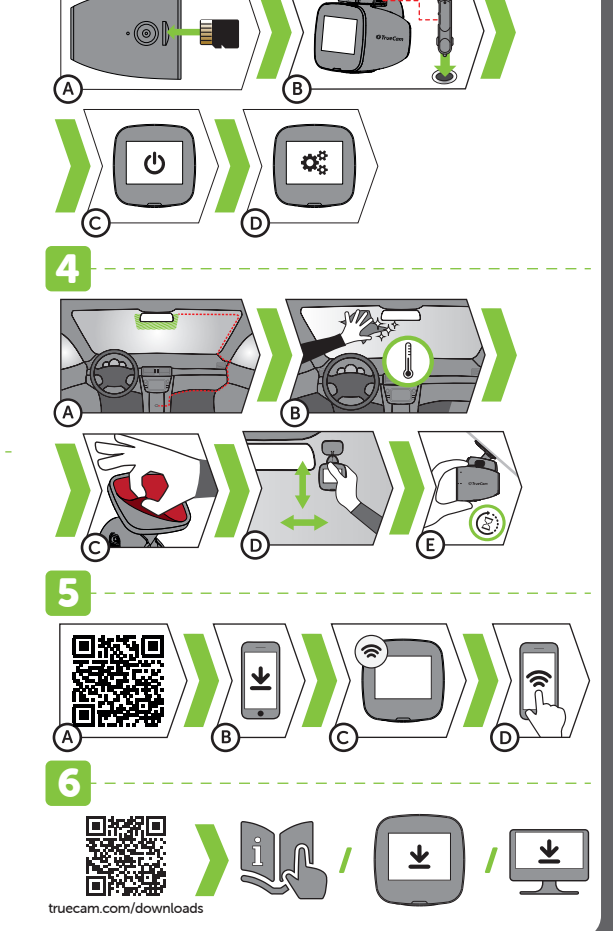

3

# PL

- E Micro SD/USB adapter do przenoszenia plików do PC
- **2 ZAPOZNANIE Z KAMERĄ / OBSŁUGA**

1 ZAWARTOŚĆ OPAKOWANIA A) Kamera samochodowa TrueCam H5 (E) Zapasowa naklejka 3M do ponownego  $\widetilde{\odot}$  Adapter do zapalniczki samochodowej  $~\mathbb{G}$  $\overline{\text{D}}$  Zasilanie micro USB kabel o długości 3m  $~\text{\textregistered}$ B Mocowanie magnetyczne z naklejką 3M Adapter do zapalniczki samochodowej z ekstra portem USB Zasilanie micro USB kabel o długości 3m (H) Opakowanie ochronne przyklejenia mocowania do szyby (2x) Mocowanie 3M do zamocowania kabla zasilania (5x) do przechowywania i przenoszenia

### Nagrywanie w pętli

Kamera automatycznie dzieli nagranie na krótsze pliki wideo, a w przypadku zapełnienia karty SD zacznie przepisywać najstarsze niechronione pliki przez nowe. Dzięki temu nie musimy martwić się o wolne miejsce na karcie.

### Ochrona plików

Jeżeli chcesz chronić plik przed przepisaniem należy nacisnąć przycisk MENU/MODE w trakcie nagrywania lub wybrać Chronić w menu Trybu odtwarzania.

### G-senzor

Jeżeli G-sensor zarejestruje uderzenie, automatycznie ochroni aktualnie wykonywane nagrywanie przed przepisaniem.

Uwaga, w przypadku ustawienia wysokiej czułości i jeździe po nierównym terenie może dojść do samoistnego zabezpieczenia plików i całkowitego zapełnienia karty SD.

### Detekcja ruchu

**J)** Dioda informacyjna (świeci = kamera jest włączona, miga = nagrywanie)

> Kamera rozpocznie automatyczne nagrywanie, jeśli zarejestruje ruch w polu widzenia obiektywu, a kiedy ruch ustanie to po ok. 10 sekundach zakończy nagrywanie. Jeżeli zapis zostanie zakończony ręcznie lub wyłączymy kamerę, detekcja ruchu się

> dezaktywuje. Funkcja służy do monitorowania zaparkowanego pojazdu, nie stosować w czasie jazdy.

> Zastosowanie funkcji Detekcja ruchu wymaga włączonej kamery i podłączenia do zasilania.

## 3 PODSTAWOWE USTAWIENIA I FUNKCJE

Podłącz adapter do zapalniczki samochodowej i za pomocą kabla USB połącz go z mocowaniem kamery. B Kamera jest przeznaczona do pracy tylko po podłączeniu do zasilania. Zamiast baterii kamera posiada super kondensator, który umożliwia zasilanie i ma kilkakrotnie dłuższą żywotność, niż klasyczna bateria.

 $\overline{\mathbf{r}}$ 

⊻

W niektórych pojazdach należy najpierw przekręcić kluczyk w stacyjce. Przed przyklejeniem mocowania do szyby dokonać podstawowego ustawienia kamery. D

F Przycisk W DÓŁ C Przycisk MENU / TRYB D Mikrofon B Przycisk OK / POWER A Przycisk RESET E Przycisk W GÓRĘ

G Wejście na kartę pamięci H Wejście magnetyczne mocowania

Przed pierwszym użyciem kartę należy sformatować bezpośrednio w kamerze **od obligate informácie**<br>Liso najmniej raz w miesiącu powtórzyć formatowanie w celu zapownienia **od DALŠIE INFORMÁCIE** i co najmniej raz w miesiącu powtórzyć formatowanie w celu zapewnienia prawidłowego działania kamery.

2 PRÉSENTATION / COMMANDE DE LA CAMÉRA Dans certains véhicules, la clé de contact doit au préalable être enclenchée. D) Réaliser le paramétrage de base de la caméra avant de fixer le support au verre.

1.5" wyświetlacz I

- A Wczytaj kod QR lub wprowadź adres URL truecam. /H5/app
- B) Zainstaluj aplikację w swoim smartfonie lub tablecie.
- C) Zapnite WiFi v kamere menu kamery -> WiFi -> Zapnúť -> na displeji kamery<br>sa zobrazí názov siete (SSID) a heslo (PWD).
- D Na telefóne/tablete sa pripojte na WiFi sieť s názvom kamery, zadajte heslo (z výroby 12345678), spusťte aplikáciu.

Na adrese **http://truecam.eu/downloads** nájdete kompletný návod, aktualizácie<br>firmware a špeciálnu PC aplikáciu pre prehrávanie videí z kamery.

### 5 APLIKACJA WIFI

A Idealnym miejscem na zamocowanie kamery samochodowej jest przestrzeń pomiędzy szybą przednią i lusterkiem wstecznym tak, aby nie zasłaniała widoku kierowcy.

- B) Upewnij się, że szyba w miejscu mocowania jest czysta i sucha. Idealna temperatura do klejenia wynosi 20°C - 40°C.
- $\mathsf{C})$  Zdejmij folię z naklejki 3M na mocowaniu kamery.

D Przed przyklejeniem do szyby nakieruj włączoną kamerę tak, aby miała odpowiedni widok.

E Dociśnij naklejkę 3M do szyby i chwilę przytrzymaj.

batterie conventionnelle. C) La caméra s'allume automatiquement et commence l'enregistrement.

## 4 UMIESZCZENIE NA SZYBIE

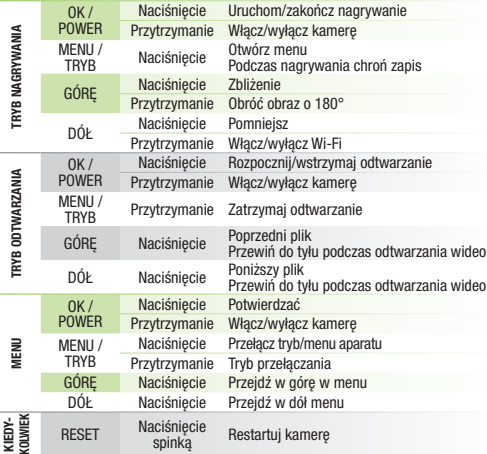

A L'endroit idéal pour monter votre caméra est situé entre le pare-brise et le rétroviseur afin de ne pas gêner la visibilité du condu

### OBSŁUGA:

A Włóż kartę microSD kartu zgodnie z rysunkiem na kamerze.

**B)** Assurez-vous que la vitre est propre et sèche sur la zone de fixation. La température de collage idéale est située entre 20 °C et 40 °C.

C) Retirez la feuille de protection de l'autocollant 3M sur le support de la caméra.

Używaj kart markowych klasy 10 i wyższej o pojemności do 64 GB. Kartę wyjmuj tylko przy wyłączonej kamerze.

# 1 CONTENU DE L'EMBALLAGE

C) Activez le Wi-Fi dans la caméra - Menu Caméra -> WiFi -> Activer -> Le nom du réseau (SSID) et le mot de passe (PWD) apparaissent sur l'écran de la caméra.

- A Insérez la carte microSD comme indiqué sur l'image dans la caméra. Utilisez des cartes de marque de catégorie 10 et supérieure, jusqu'à 64 GB.
	- Ne retirez la carte que lorsque la caméra est éteinte.<br>Formatez pour la première fois la carte directement à partir de la caméra<br>et renouvelez l'opération de formatage au moins une fois par mois pour vous<br>assurer du bon fo

E Adaptateur Micro SD / USB servant au

FR FR

transfert des fichiers vers un PC

- A) Caméra vidéo pour voiture TrueCam H5 (F) Autocollant de remplacement 3M  $\delta$  Chargeur de voiture avec emplacement  $\epsilon$ B Support magnétique avec autocollant 3M Chargeur de voiture avec emplacement USB supplémentaire pour coller le support sur le verre (2x)
- H Emballage de protection pour le D Câble de chargement microUSB d'une longueur de 3m Support 3M pour la fixation du câble d'alimentation (5x) stockage et le transport

### CARACTÉRISTIQUES DE BASE:

### Enregistrement continu

La caméra segmente automatiquement la vidéo en fichiers de petite taille et, lorsque la carte SD est pleine, elle écrase les fichiers non protégés les plus anciens en les remplaçant par les nouveaux.

B) Connectez l'adaptateur à l'allume-cigare et raccordez-le au support de la caméra

> La caméra est concue pour fonctionner uniquement lorsqu'elle est connectée

Vous n'avez ainsi pas à vous préoccuper de l'espace disponible sur la carte.

### Protection des fichiers

Pour éviter que le fichier ne soit écrasé, appuyez sur MENU / MODE au cours de l'enregistrement ou sélectionnez Protéger dans le menu du mode de lecture.

### Fonction de capteur G

En cas de détection d'impact par le capteur G, celui-ci empêche automatiquement la réécriture de la vidéo en cours.

Attention, en cas de définition élevée de la sensibilité et de conduite sur des surfaces inégales, il peut se produire un verrouillage spontané des fichiers, avec un risque de voir rapidement se remplir la carte SD.

- G Reža za spominsko kartico H Magnetni vstop držala  $1.5"$  zaslon **J)** Dioda stanja (gori = kamera je  $prižgana, utrina = s  
nenanie$
- UPRAVLJANJE: OK / POWER Pritisniti Začni / ustavi snemanje<br>Podržati Vklopite / izklopite kame Vklopite / izklopite kamero MENU /<br>MODE MODE Pritisniti Odprite meni Zaščitite posnetek med snemanjem GOR Pritisniti Približaj Zavrtite sliko za 180 ° DOL Pritisniti Zamuda<br>Podržati Vklopite Podržati – Vklopite / izklopite WiFi<br>Pritisniti – Začni / zaustavi predva OK / POWER Začni / zaustavi predvajanje Podržati Vklopite / izklopite kamero MENU /<br>MODE Podržati Ustavite predvajanje<br>Prejšnja datoteka GOR Pritisniti Prejšnja datoteka Previjanje nazaj med predvajanjem videoposnetka
	- DOL Pritisniti Naslednja datoteka Previjanje nazaj med predvajanjem videoposnetka  $OK/$
	- POWER Pritisniti Potrdite<br>Podržati Vklopite Vklopite / izklopite kamero MENU / MODE Pritisniti Preklop menija načina / menija kamere Preklopi način
	- **GOR** Pritisniti V meniju se pomaknite navzgor<br>DOI Pritisniti Pomaxknite se navzdol no meni DOL Pritisniti Pomaxknite se navzdol po meniju Pritisnite<br>RESET sponko sponko za papir Ponoven zagon kamere

## **3 OSNOVNE NASTAVITVE IN FUNKCIJE**

### Détection de mouvement

La caméra commencera l'enregistrement automatique en cas de détection d'un mouvement dans le champ de vision de l'objectif. Si le mouvement stoppe, l'enregistrement s'arrêtera au bout de 10 secondes environ.

Si vous arrêtez l'enregistrement manuellement ou éteignez la caméra, la détection de mouvement sera désactivée.

### 3 PARAMÉTRAGES DE BASE ET FONCTIONS

à l'aide du câble USB.

rasiove .<br>mske op 6 DRUGE INFORMACIJE

ed camora cor ci<br>à une source d'alim

L'alimentation de la caméra n'est pas assurée par une batterie mais par un supercondensateur qui une durée de vie plusieurs fois supérieure à celle d'une

- A) Presnemite QR kodo ali vnesite URL truecam. /H5/app
- B) Nainštalirajte aplikacijo v svoj pameten telefon ali tablico.
- D Na telefonu/tablici se priključite na Wi-Fi omrežje z imenom kamere, vložite geslo (tovarniško določen 12345678), zaženite aplikacijo. Prižgite Wi-Fi v kameri – meni kamere -> Wi.Fi -> Prižgati -> na zaslonu kamere se C prikaže ime omrežja (SSID) in geslo (PWD).

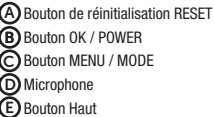

G Logement de la carte mémoire H Entrée du support magnétique

J Diode d'état (allumée = caméra<br>allumée, clignotante = enregistrement)

Affichage 1.5'' I

### A) Autós menetrögzítő kamera TrueCam H5  $\,$  (F) Tartalék 3M matrica a tartókonzol C Autós cigarettagyújtó adapter extra USB porttal B Mágneses tartókonzol 3M matricával üvegre történő ismételt ráragasztásához (2x)

- A fényképezőgép automatikusan felosztja a felvételt rövidebb videófájlokra, és amikor az SD-kártya megtelt, elkezdi felülírni a legrégebbi, nem védett fájlokat újakkal. Ennek köszönhetően nem kell gondoskodni új tárhelyről a kártyán. Fájlvédelem
- Ha védeni szeretné a fájt a felülírás ellen, nyomja meg a "MENU/MODE" gombot felvé-<br>tel közben, vagy válassza a Lejátszási üzemmód menüben a Védelmet. G-érzékelő
- Ha a G-érzékelő ütközést észlel, automatikusan megvédi az aktuálisan rögzített videót a felülírástól.
- Vigyázat, nagy érzékenység beállítása és egyenetlen felületen történő vezetés esetén önkéntelen fájlvédelem következhet be, amely az SD-kártya betelését eredményezheti. Mozgásérzékelés
- A kamera automatikusan elkezdi a felvételt, ha az objektív látómezőjében mozgást észlel, és ha a mozgás leáll, körülbelül 10 másodperc múlva leállítja a felvételt. Ha kézzel állítja le a felvételt, vagy kikapcsolja a kamerát, a mozgásérzékelés inak-
- tiválódik.<br>A funkció a leparkolt jármű megfigyelésére szolgál, ne használja vezetés közben.<br>A Mozgásérzékelés funkció használatához a kamerát be kell kapcsolni és tápfeszültség alá kell

### F Bouton Bas COMMANDE:

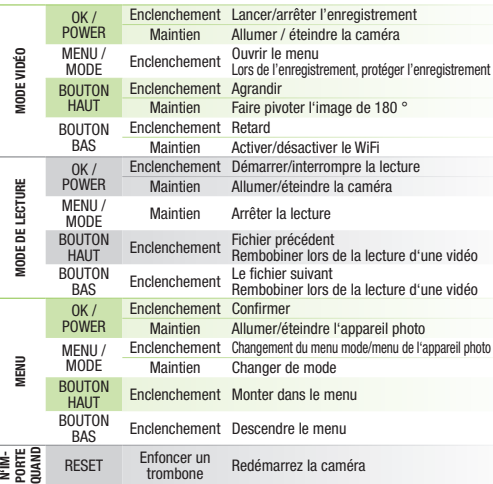

- B) Csatlakoztassa az adaptert az autó szivargyújtójához és az USB-kábel segítségével satlakoztassa a kamera tartókonzoliáho
- A fényképezőgép csak akkor működik, ha csatlakozik a tápegységhez. Elem helyett a kamera szuperkondenzátort tartalmaz, amely biztosítja az áramellátást, és élettartama többszöröse a hagyományos elem élettartamának. C) A kamera automatikusan bekapcsol, és elkezdi a felvételt.
- Egyes járműveknél először el kell fordítani az indítókulcsot. Mielőtt a tartókonzolt felragasztja az üvegre, végezze el a kamera alapvető be-D
- ALAPFUNKCIÓK: állítását.

 $\bf J$ Állapotjelző LED (világít = a kamera bekapcsolva, villog = felvétel)

 $\mathsf{U}$ 1.5 " kijelző

D Avant de fixer à la vitre, dirigez la caméra de sorte à ce que la visibilité soit appropriée.

E Appuyez l'autocollant 3M sur la vitre et maintenez-le pendant un moment.

### **5 APPLICATION WIFI**

A) Chargez le code QR ou entrez l'URL - truecam. /H5/app

B) Installez l'application sur votre smartphone ou votre tablette.

### 4 EMPLACEMENT SUR LE PARE-BRISE

- A A kamera felerősítésének ideális helye a szélvédő és a visszapillantó tükör közötti tér, hogy ne akadályozza a vezetőt a kilátásban.
- B) Ügyeljen rá, hogy az üveg a rögzítés helyén tiszta és száraz legyen. A ragasztáshoz az ideális hőmérséklet 20°C - 40°C.
- Vegye le a fóliát a fényképezőgép tartókonzolján lévő 3M matricáról. C
- D Mielőtt az üveghez ragasztaná, állítsa a bekapcsolt kamerát olyan irányba, hogy megfelelő látószöge legyen.
- **5 WIFI ALKALMAZÁS** E Nyomja rá az üvegre a 3M matricát és tartsa egy ideig.
	- A) Olvassa be a QR-kódot, vagy írja be az URL truecam. /H5/app
	- Telepítse az alkalmazást okostelefonjára vagy a táblagépére. B
	- Kapcsolja be a WiFi-t a kamerán Kamera menü -> WiFi -> Bekapcsolni -> A hálózati név (SSID) és a jelszó (PWD) megjelenik a kamera kijelzőjén. C
- 6 TOVÁBBI INFORMÁCIÓK D A telefonon / táblagépen csatlakozzon a WiFi hálózathoz a kamera nevével, adja meg a jelszót (gyári 12345678), kapcsolja be az alkalmazást.
	-
	- A **http://truecam.eu/downloads** honlapon átfogó útmutató, firmware-frissítés és egy<br>speciális PC-alkalmazás található a videók átjátszásához a kameráról.

D Sur le téléphone / la tablette, connectez-vous au réseau WiFi de la caméra, saisissez le mot de passe (par défaut, 12345678), lancez l'application.

Vous trouverez le manuel, les mises à jour du micrologiciel et l'application spéciale<br>pour PC pour la lecture de vidéos à partir de la caméra, à l'adresse **http://truecam.**<br>**eu/downloads**. **6 AUTRES INFORMATIONS**<br>Vous trouverez le manuel les mises à jour du micrologiciel et l'application spéciale

B Magnetni držač s 3M naljepnicom s ekstra USB utorom duljine 3 m datoteka u računalo

SL

## 2 ZOZNÁMENIE SA S KAMEROU / OVLÁDANIE

- Snimanje u ,petlju' (loop) Kamera automatski dijeli snimak na kraće video datoteke. Kada se SD kartica napuni, počinje brisati najstarije nezaštićene datoteke i zamjenjivati ih novima. **Zahvaljujući tome ne morate brinuti za mjesto na kartici** Zaštita datoteka
- Kako biste zaštitili datoteku od prepisivanja, pritisnite gumb MENU/MODE tijekom snimanja ili odaberite 'Zaštititi' u Izborniku 'Režim reproduciranja'. G-senzor
- Ako G-senzor otkrije udar, automatski će zaštititi trenutno snimljeni videozapis od brisanja.
- Pazite, prilikom postavljanja visoke osjetljivosti i vožnje na neravnim površinama, može doći do spontane zaštite datoteka i time napunjenosti SD kartice. Detekcija kretanja
- Kamera počinje automatski snimati kada detektira kretanje u vidnom polju objektiva. Ako se kretanje zaustavi, zaustavit će se i snimanje nakon 10 sekundi. Ako videozapis prekinete ručno ili kameru ugasite, detekcija kretanja će se isključiti. Funkcija služi za kontrolu parkiranog vozila – nije prikladno za korištenje tijekom vožnje. Za korištenje funkcije 'Detekcije kretanja', kamera mora biti uključena i priključena.
- Uključite adapter u priključak upaljača u automobilu i učvrstite ga na držač kamere pomoću USB kabela. B Kamera radi samo kada je trajno priključena na napajanje.
- Namesto baterije ima kamera super kondenzator, ki omogoča napajanje in ima večkratno življenjsko dobo od klasične baterije.
- C) Kamera se automatski uključuje i počinje snimati. Kod određenih vozila morate prvo okrenuti ključ za paljenje motora. **D)** Prije lijepljenja držača na staklo, izvršite osnovno postavljanje kamere.

## **21 NAMJEŠTANJE NA STAKLO**

**J)** Dioda stanja (svijetli = kamera je uključena, treperi = snimanje)

- OSNOVNE FUNKCIJE: Posnetek v zanko Kamera samodejno ločuje posnetek na krajše video datoteke in ko je SD kartica polna, začne prepisovati najstarejše nezaščitene datoteke z novimi. Zato vam ni potrebno skrbeti za spomin na kartici. Zaščita datotek Če želite datoteko zaščiti proti presnemavanju, pritisnite tipko MENU/MODE med snemanjem ali pa izberite Zaščiti v Načinu predvajanje. G-senzor V primeru trčenja senzor gravitacije samodejno zaščiti trenutno posnet video proti presnemavanju. Med vožnjo po neravnih cestah z G-senzorjem nastavljenim na visoko občutljivost, se lahko datoteka zaščiti samodejno in spominska kartica se lahko hitro zapolni. Zaznavanje gibanja Umjesto baterije, kamera sadrži superkondenzator koji pruža dovoljno snage za rad. Ima nekoliko puta dulji vijek trajanja od klasične baterije. C) Kamera se samodejno prižge in začne snemati. Pri nekaterih vozilih je najprej potrebno obrnit ključ v zaganjalnikuí. D) Preden na steklo nalepite nalepko je potrebno izvesti osnovno nastavitev kamere.
	- Kamera začne samodejno snemati, ko zazna gibanje v zornem kotu objektiva in če se<br>gibanje preneha, se posnetek konča po približno 10 sekundah.<br>Če se posnetek preneha ročno ali pa kamero izklopite, se zaznavanje gibanja dea
	- tivira. Funkcija je namenjena za nadzor parkiranega avtomobila, ne uporabljajte je
	- med vožnjo. Za uporabo same funkcije mora biti kamera vključena in priključena v napajanje.

## **4 NAMESTITEV NA STEKLO**

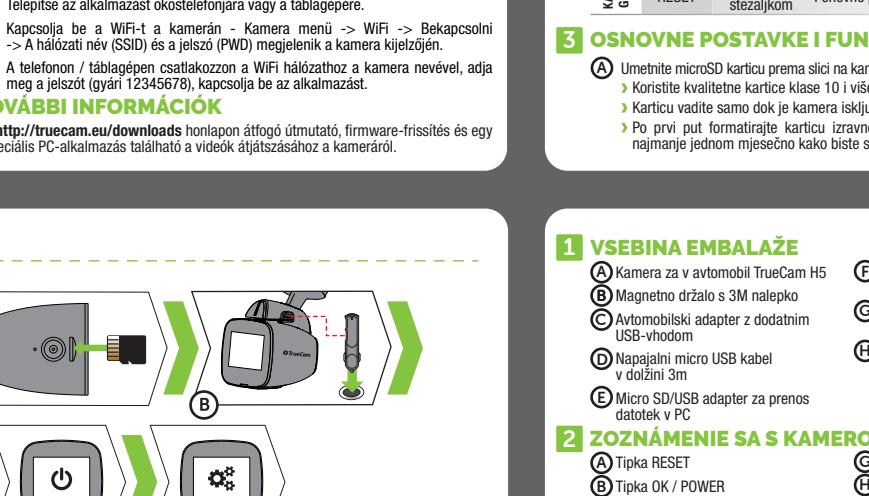

Na adresi http://truecam.eu/downloads naći ćete upute, aktualizacije firmvera i posebnu PC aplikaciju za reproduciranje videozapisa iz kamere.

**B)** Adapter vključite v avtomobilski cigaretni vžigalnik in ga s pomočjo USB

- B) Instalirajte aplikaciju u svoj pametni telefon ili tablično računalo.
- D Telefon/tablično računalo priključite na WiFi mrežu s nazivom kamere. Unesite lozinku (tvornički je podešeno 12345678), pokrenite aplikaciju. Uključite WiFi na kameri – izbornik kamere -> WiFi -> Uključiti -> na zaslonu kamere prikazat će se naziv mreže (SSID) i lozinka (PWD). C

kabla povežite z kamere

Kamera deluje samo, ko je priključena k napajanju.

- A Umetnite microSD karticu prema slici na kameri. Koristite kvalitetne kartice klase 10 i više, kapaciteta do 64 GB. Karticu vadite samo dok je kamera isključena. Po prvi put formatirajte karticu izravno na kameri. Formatiranje ponovite najmanje jednom mjesečno kako biste se uvjerili da kamera radi pravilno.
	- G 3M držalo za pritrditev napajalnega H Zaščitna embalaža za shranjevanje Nadomestna 3M nalepka za ponovno lepljenje držala na steklo (2x) kabla (5x) n prenašanje

C Tipka MENU / MODE D Mikrofon

F Tipka DOL

E Tipka GOR

NAČIN SNEMANJE

**JAČIN SNF** 

NAČIN PREDVAJANJE

LNI ÖN

NJE<br>S

MENI

KADAR-KOLI

Na spletnem naslovu http://truecam.eu/downloads najdete navodila in aktualizacijo

## 5 WI-FI APLIKACIJE

- A Idealen prostor za pritrditev avtomobilske videokamere je prostor med sprednjim steklom in vzvratnim ogledalom tako, da ne zastira voznikovega pogleda. **B)** Prepričajte se, da je steklo v tej točki čisto in suho.
	- Idealna temperatura za lepljenje je 20°C 40°C.
- C Odstranite folijo iz 3M nalepke na držalu kamere.
- E Pritisnite 3M nalepko na steklo in za trenutek držite. D Preden jo prilepite na steklo, usmerite vklop kamere tako, da pravilno »gleda«.

A Vložite kartico microSD kartu glede na sliko na kameri. Uporabljajte le originalne kartice razreda 10 in več s kapaciteto 128 GB. Kartico vzemite ven samo pri izklopljeni kameri. Pri prvi uporabi izvedite formatiranje kartice neposredno v kameri in vsaj enkrat na mesec formatiranje ponovite, s čimer bo zagotovljeno pravilno

delovanje kamere.

HU

## 1 A CSOMAG TARTALMA

## 2 ISMERKEDÉS A KAMERÁVAL / KEZELÉS

### G 3M tartó a töltőkábel H Védőcsomagolás a tároláshoz és a szállításhoz E Micro SD/USB adapter a fájlok D 3m hosszú Mikro USB töltőkábel átviteléhez a számítógépre rögzítéséhez (5x)

## Végtelenített felvétel

# 3 ALAPBEÁLLÍTÁSOK ÉS FUNKCIÓK

F Gomb LE C MENU / MODE gomb D Mikrofon B OK / POWER gomb A RESET gomb E Gomb FEL

G Memóriakártya-nyílás H A konzol mágneses bemenete

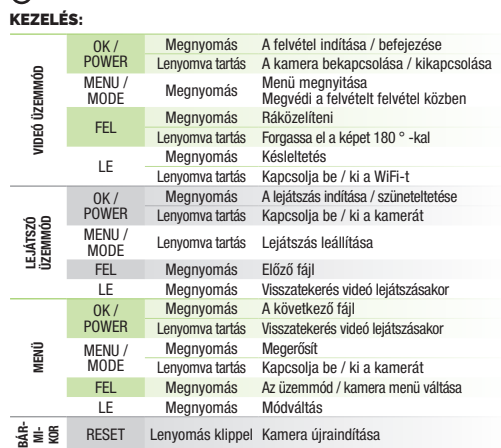

### helyezni. 4 ELHELYEZÉS AZ ÜVEGEN

## KEZELÉS:

- A Helyezze be a micro SD-kártyát a kamerán látható kép szerint.
- Használjon 10-es, vagy magasabb osztályú márkás kártyákat 64 GB kapacitásig.
	- A kártyát csak a kikapcsolt kamerából vegye ki.
	- Az első használat során a kártyát közvetlenül a kamerában formázza, és legalább havonta egyszer ismételje meg a formázást, hogy a kamera megfelelően működjön.

HR

1 SADRŽAJ PAKIRANJA

2 UPOZNAVANJE KAMERE / UPRAVLJANJE

C Adapter za auto utičnicu D Micro USB kabel za napajanje,

A) Autokamera TrueCam H5 (F

E Micro SD/USB adapter za prijenos

G 3M držač za učvršćivanje H Zaštitni omot za pohranu

Rezervna 3M naljepnica za ponovno lijepljenje držača na staklo (2x)

električnog kabela (5x) i prenošenje

## OSNOVNA FUNKCIJA:

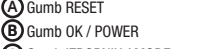

G Utor za memorijsku karticu H Magnetni izlaz držača

1.5" displej I

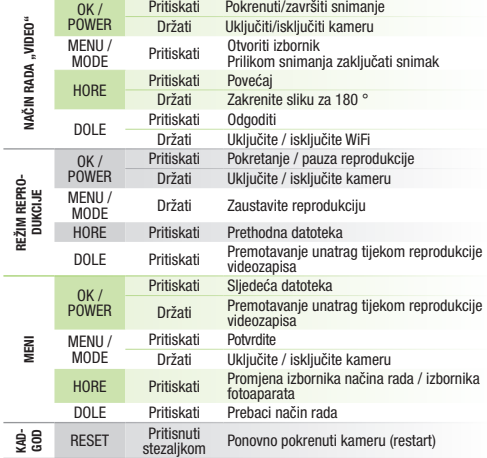

## **3 OSNOVNE POSTAVKE I FUNKCIJE**

### F Gumb DOLJE C Gumb IZBORNIK / MODE D Mikrofon E Gumb GORE UPRAVLJANJE:

## 6 ĎALŠIE INFORMÁCIE

A Učitajte QR kod ili unesite URL - truecam. /H5/app

## 5 APLIKACIJA WIFI

- A Idealno mjesto za postavljanje kamere je prostor između vjetrobranskog stakla i retrovizora tako da ne ometa pogled vozača.
- B) Provjerite da li je staklo čisto i suho na mjestu za pričvršćenje. Idealna temperatura za pričvršćenje je 20 °C – 40 °C.
- C) Skinite foliju iz 3M naljepnice na držaču kamere.
- D Prije namještanja na staklo, usmjerite kameru pravilno u smjeru u kojem želite snimati.
- E Pritisnite etiketu 3M na staklo i zadržite je pritisnutom neko vrijeme.

2

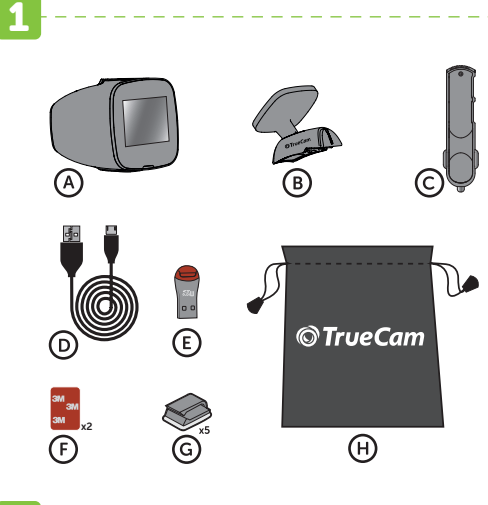

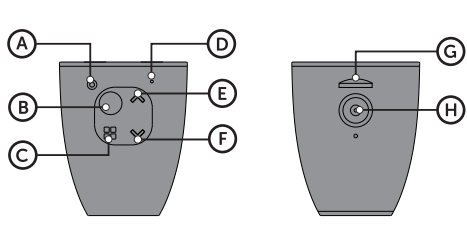

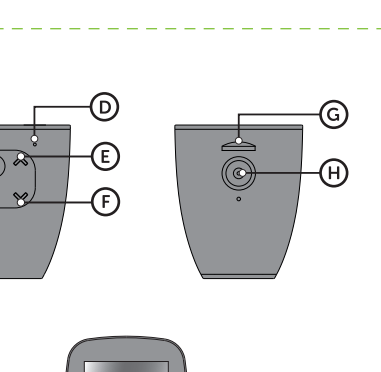

# J I

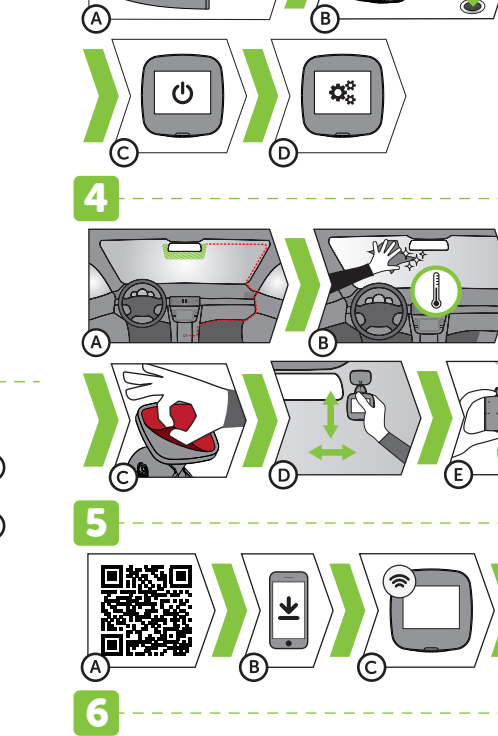

truecam.com/downloads

**PODSTAWOWE FUNKCJE:** 

 $\mathsf{C})$  Kamera włączy się automatycznie i zacznie nagrywać

3